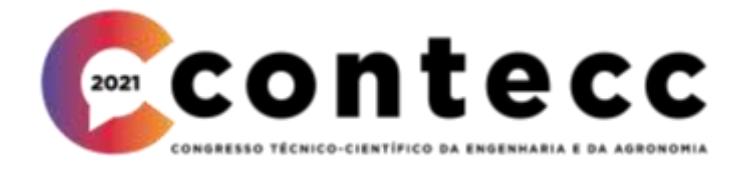

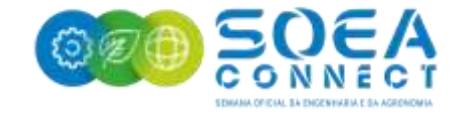

# **USO DAS FERRAMENTAS DO QGIS NA COMPILAÇÃO E VISUALIZAÇÃO ESPACIAL DE DADOS DO MERCADO IMOBILIÁRIO**

BRUNO PEREIRA CORREIA $^{\rm l}$  e DANIELLA RODRIGUES TAVARES $^{\rm 2}$ 

<sup>1</sup>Acadêmico de Engenharia Cartográfica e de Agrimensura, UFPI, Teresina-PI, brunopereira\_09@hotmail.com; <sup>2</sup>Esp. em Infraestrutura de Transporte e Rodovias, Prof.ª Substituta UFPI, Teresina-PI, ddanyead@hotmail.com

> Apresentado no Congresso Técnico Científico da Engenharia e da Agronomia – CONTECC 15 a 17 de setembro de 2021

**RESUMO**: O objetivo do presente trabalho foi utilizar as ferramentas do *software* QGIS na compilação e visualização dos arquivos vetoriais contendo os dados do mercado imobiliário do tipo casa e terreno, no qual estes foram coletados de diferentes fontes e inseridos no SIG de forma completa e padronizada. Para isso, foi realizado um levantamento na Zona Leste do município de Teresina-PI, que é a região da cidade que apresenta este setor mais aquecido. A base cartográfica do sistema foi composta por uma camada vetorial, que apresenta os limites dos bairros e das zonas da cidade, e uma raster com imagens do *Google Satellite* obtidas pelo complemento *QuickMapServices*. Para manipular os dados e desenvolver o SIG, foi utilizado o software QGIS 3.4.7, onde foram criadas duas camadas vetoriais para representar cada tipo de imóvel no formato *shapefile*. Pensando em outras formas mais acessíveis, as camadas foram salvas no formato .KML para ser aberto no *software Google Earth*, bem como foi utilizado o complemento *QGIS Cloud*, gerando um link para publicar os mesmos dados na internet. Pode-se concluir que o SIG é uma ótima ferramenta para armazenar as amostras de dados do mercado imobiliário e disponibilizá-los aos avaliadores de maneira mais ordenada, tendo como principal benefício a redução do tempo gasto por eles para compor as amostras de referências de suas avaliações.

**PALAVRAS-CHAVE:** Avaliação de imóveis, Sistema de Informação Geográfica, banco de dados.

## **THE USE THE QGIS TOOLS IN THE COMPILATION AND SPATIAL VISUALIZATION OF REAL ESTATE MARKET DATA**

**ABSTRACT**: The objective of the present work was to use the QGIS software tools in the compilation and visualization of vector files containing the real estate market data of the house and land type, in which these were collected from different sources and inserted in the GIS of complete and standardized way. For this, a survey was carried out in the East Zone of the municipality of Teresina-PI, which is the region of the city with this hottest sector. The system's cartographic base was composed of a vector layer, which presents the limits of neighborhoods and city zones, and a raster with of the Google Satellite images obtained by the QuickMapServices complement. To manipulate the data and develop the GIS, the QGIS 3.4.7 software was used, where two vector layers were created to represent each type of real estate in shapefile format. Thinking about other more accessible ways, the layers were saved in .KML format to be opened in Google Earth software, as well as the QGIS Cloud complement was used, generating a link to publish the same data on the internet. It can be concluded that the GIS is a great tool to store the samples of real estate market data and make them available to appraisers in a more orderly manner, for instance the main benefit of reducing the time spent by them to compose the reference samples of their assessments.

**KEYWORDS:** Property valuation, Geographic Information System. database.

## **INTRODUÇÃO**

A avaliação de imóveis consiste em estimar o valor de mercado do imóvel avaliando levando em consideração as suas características intrínsecas e da região no qual está localizado, de modo que o valor seja obtido de forma técnica. É um serviço essencial para a tomada de decisões importantes, onde o valor de um bem é fundamental para resolver algum problema, como por exemplo, nas transações de compra, venda ou locação de bens, decisões jurídicas, indenizações, cobrança de impostos, entre outros. Com isso, é exigido que as avaliações possuam resultados precisos e confiáveis (MOREIRA et al, 2010; BRAULIO, 2005).

No Brasil, o serviço de avaliação de bens é regulamentado pela NBR 14.653, que dispõe sobre os conceitos, métodos e procedimentos que devem ser considerados pelos profissionais. Para realizar a avaliação de bens, a norma determina que sejam seguidas sete etapas, sendo uma delas a coleta de dados. Nessa etapa o engenheiro de avaliações deve investigar o mercado imobiliário com o objetivo de coletar dados que sejam semelhantes entre si e ao imóvel avaliando. Esses dados formaram uma amostra que é fundamental para encontrar o valor do imóvel. Portanto, esta etapa é a mais importante, sendo importante que os dados sejam confiáveis e suficientes, para garantir bons resultados (ABNT, 2001).

No entanto, o mercado imobiliário é uma das áreas mais dinâmicas do setor econômico, devido às constantes mudanças que ocorrem no espaço urbano que influenciam nos valores dos imóveis. Além disso, o fato dos imóveis possuírem características heterogêneas entre si dificulta a comparação direta entre eles. Ademais, ainda existem dados cujo valor do imóvel é definido de forma subjetiva com base na experiência ou opinião pessoal (BRAULIO, 2005). Outro problema que os profissionais enfrentam é a falta de padronização dos dados, uma vez que em determinadas fontes são encontradas informações completas, e em outras fontes faltam informações.

Devido aos problemas supracitados, a coleta de dados torna-se uma etapa muito difícil e demorada, uma vez que os profissionais devem procura em muitas fontes, que sejam seguras e confiáveis, até encontrar dados suficientes para aplicar algum método. Nesse contexto, o Sistema de Informação Geográfica (SIG) pode ser utilizado para gerenciar os dados espaciais, uma vez que possui ferramentas que permitem o armazenamento e processamento dos dados geográficos, como ressalta Barros et al (2001, p. 211):

> [...] os Sistemas de Informação Geográfica (SIG's), representam uma ferramenta extremamente útil para os propósitos do planejamento. Por reunirem um extenso conjunto de aplicativos, tais sistemas se constituem num instrumento capaz de armazenar, manipular, recuperar e analisar dados georreferenciados. Permitindo desta forma rapidez na obtenção de informações e dados para conhecer e resolver problemas de organização espacial. É característica básica e geral dos SIGs a capacidade de tratar as relações espaciais entre os objetos geográficos, e o armazenamento da topologia, o que permite as consultas ao banco de dados espacial.

Desse modo, a solução proposta nesse trabalho é utilizar as ferramentas do QGIS na compilação e visualização de arquivos vetoriais contendo os dados do mercado imobiliário necessários para a realização de uma avaliação de imóvel. Para isso, foi realizado um levantamento na Zona Leste do município de Teresina-PI. Com isso, os profissionais terão em um único ambiente dados de diferentes fontes, padronizados e completos.

### **MATERIAL E MÉTODOS**

A referente pesquisa foi realizada na Zona Leste do município de Teresina, capital do Estado do Piauí. Segundo dados de 2018 da Secretaria Municipal de Planejamento e Coordenação – SEMPLAN, a Zona Leste é formada por 29 bairros, possui uma área territorial de 62,87 km² da área urbana, população de 167.443 habitantes e densidade demográfica de 2.663 hab/km². A Figura 1 mostra o mapa de localização da Zona Leste, bem como a delimitação dos bairros.

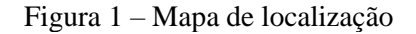

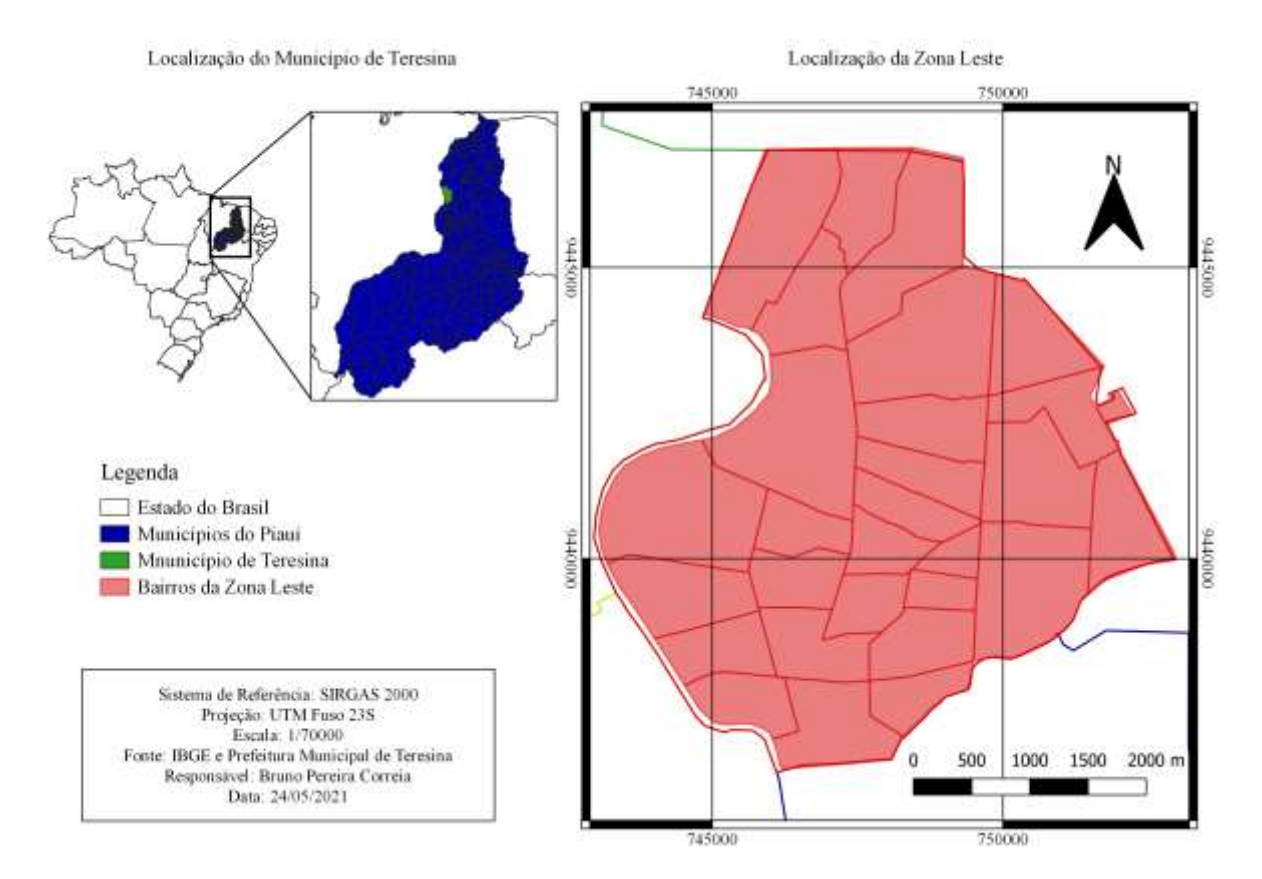

O *software* escolhido para desenvolver o SIG foi o *Quantum Geographic Information System* (QGIS), que é o mais utilizado nas aulas do curso de Engenharia Cartográfica e de Agrimensura da Universidade Federal do Piauí (UFPI), logo é o programa que o presente autor tem mais prática. Além disso, o QGIS é um programa de SIG Livre e de Código Aberto que suporta muitos formatos de vetores, rasters e bases de dados, possui várias funcionalidades, e funciona em Linux, Unix, Mac OSX, Windows e Android (QGIS Development Team, 2021). A versão do QGIS utilizada nesse trabalho foi a 3.4.7.

O levantamento dos dados necessários para produzir o sistema foi divida em duas etapas: primeiramente foram levantadas as informações para compor a base cartográfica, em seguida foram coletadas as informações do mercado imobiliário para compor o banco de dados. A base cartográfica desse projeto é formada por duas camadas: uma vetorial, representando os limites dos bairros e zonas da cidade, e outra raster composta por imagens do servidor do Google.

A camada vetorial foi obtida no site da SEMPLAN, que disponibiliza para a população diversos tipos de mapas contendo informações da cidade nos seguintes formatos: *shapefile*, dwg, PDF, KMZ, KML e JPG (SEMPLAN, 2020). Assim, para execução desse trabalho, no dia 24 (vinte e quatro) de maio de 2021 (dois mil e vinte e um) foi realizado o *download* do arquivo no formato *shapefile* que delimita a cidade de Teresina em logradouros, quadras, bairros e zonas.

Já a camada raster foi obtida utilizado o complemento do QGIS chamado *QuickMapServices*, que possibilita adicionar uma camada *web* proveniente de serviços de mapeamento *online*, como o *Google Maps, Google Satellite, Landsat, OpenStreetMap, Bing*, entre outros. Para este projeto foi escolhido o servidor do *Google Satellite*. A vantagem de usar esse completo é a ótima resolução espacial obtida, garantido uma visualização detalhada das feições urbanas.

Os dados imobiliários foram coletados em sites de imobiliárias, sendo pesquisados por imóveis do tipo casa e terreno, e coletadas as seguintes informações de cada imóvel: área, frente, profundidade, endereço (rua e bairro), situação na quadra (meio, esquina ou várias frentes), valor, situação mercadológica (oferta ou transação), data da coleta e fonte dos dados. Ao todo foram coletadas as informações de 86 (oitenta e seis) imóveis, sendo 40 (quarenta) do tipo casa e 46 (quarenta e seis) do tipo terreno, do dia 28 (vinte e oito) de maio até o dia 11 (onze) de junho de 2021 (dois mil e vinte e um).

No QGIS, foram criadas duas camadas vetoriais do formato *shapefile* para representar os dados coletados: um para os imóveis do tipo casa, e outra para os imóveis do tipo terreno. A localização dos imóveis foi representada na interface do QGIS através de pontos e as informações foram adicionadas na tabela de atributos. Todas as etapas a seguir foram realizadas para as duas camadas. As camadas foram configuradas da seguinte maneira:

- 1) Tipo de geometria: ponto;
- 2) Sistema de referência: SIRGAS 2000/Projeção: UTM zona 23S;
- 3) Campos da tabela de atributos: informações dos imóveis definidas no tópico 5.2.2.

Em seguida, foram adicionadas as informações dos imóveis no SIG seguindo os seguintes passos:

- 1) Selecionando a camada;
- 2) Selecionando a opção "alternar edição";
- 3) Selecionando a opção "adicionar ponto" e clicando no imóvel coletado;
- 4) Preenchendo a caixa com as informações do imóvel.

Após a realização do processo supracitado para todos os imóveis pesquisados, foi obtido como resultado uma tabela de atributos, apresentada na Figuras 2, que funciona como um banco de dados. A partir das informações contidas nessa tabela é possível realizar análises sobre o funcionamento do mercado imobiliário utilizando técnicas de geoprocessamento, e apresentar os resultados em mapas.

Figura 2 – Tabela de atributos

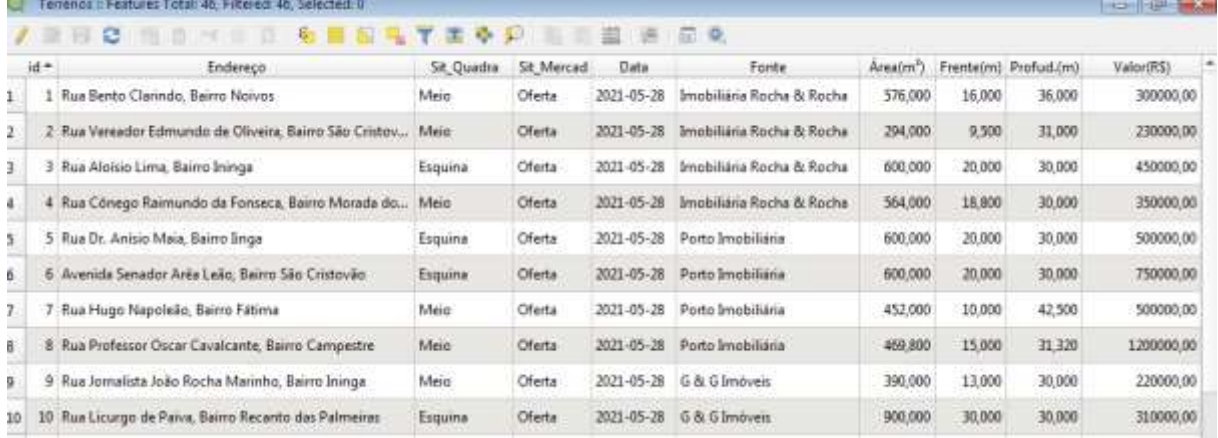

Por fim, pensando em formas mais acessíveis de visualizar as informações do banco de dados, as camadas vetoriais também foram salvas no formato *Keyhole Markup Language* (KML), para ser aberto no *software Google Earth*. Além disso, foi utilizado o complemento *QGIS Cloud* para publicar os dados na internet, numa plataforma que funciona como um *WebSIG* que possui algumas funções do QGIS e é acessado pelo seguinte *link*: [https://qgiscloud.com/BrunoPereiraCorreia/SIG\\_Imobili\\_rio/.](https://qgiscloud.com/BrunoPereiraCorreia/SIG_Imobili_rio/)

### **RESULTADOS E DISCUSSÃO**

O principal resultado obtido nesse trabalho são os arquivos vetoriais criados para representar os imóveis, cujas informações podem ser vistas de três formas diferentes.

Os arquivos no formato *shapefile* podem ser visualizados no computador utilizando qualquer *software* de SIG, como o QGIS, ArcGIS e SPRING. No entanto, é necessário que o usuário saiba utilizar tais programas para poder realizar as pesquisas, análises e exportar as informações. Por exemplo, quando o arquivo é aberto no *software* QGIS, só aparecem os pontos na interface. Assim, apesar de possuir o endereço na tabela de atributos, não é possível identificar onde o imóvel está situado espacialmente, dificultando a coleta os dados para compor as amostras do serviço. Desse modo, para obter uma visualização da localização dos imóveis que compõem o banco de dados é necessário inserir um arquivo raster com imagens de satélites ou fotos de aerolevantamentos georreferenciadas ao sistema de referência SIRGAS 2000. Feito isso, é possível identificar o imóvel avaliando, selecionar os imóveis próximos que possuam características semelhantes e salvar as informações no formato XLSX ou CSV, para ser aberto e manipulado no *software Microsoft Excel*.

Já os arquivos no formato KML podem ser abertos no *software Google Earth*. Como uma das funções desse programa é visualizar as imagens de satélite do servidor do *Google*, o profissional não precisa preocupar-se em inserir um arquivo raster para ter uma visão espacial do terreno. Assim, quando o arquivo é inserido no *software*, já é possível ver na interface a localização dos imóveis. Quando é clicado no ícone que representa os imóveis, é aberto um quadro com as informações sobre o mesmo. Porém, é inviável exportar as informações do quadro em formato de texto. Neste caso, caso o profissional queira, é necessário criar um arquivo próprio.

Por fim, tem o *WebSIG* gerado pelo complemento *QGIS Cloud*, que precisa apenas que o usuário possua acesso à internet. Assim que o link é aberto no navegador, a interface já vem configurada igual à do QGIS, como mostra Figura 5. No entanto, seu funcionamento é semelhante ao do *Google Earth*, sendo possível apenas visualizar as informações dos imóveis.

### **CONCLUSÃO**

Durante a coleta dos dados ficou evidente os problemas enfrentados pelos profissionais. Apesar de existir muitos imóveis em oferta nos sites de imobiliárias, os dados sobre eles estão incompletos, faltando informações como localização exata, área e medidas de frente e profundidade. Assim, é necessário entrar em contato com as fontes para completar os dados, tornando tal processo muito oneroso.

Porém, o SIG mostrou ser uma ótima ferramenta para armazenar os dados do mercado imobiliário e disponibilizá-los para o público. Desse modo, o objetivo de disponibilizar os dados para os profissionais é atingido, tendo como principal vantagem a redução do tempo gasto por eles para pesquisar e coletar as amostras. Assim, é possível que os profissionais realizem os serviços de avaliações em prazos menores, além de possuírem uma fonte confiável. Vale ressaltar que o SIG não substitui a visita no local, visto que existem informações que só podem ser coletadas presencialmente, bem como a necessidade de verificar a autenticidade das mesmas.

Além de consultas para a realização de avaliações, o SIG também possibilita que os profissionais e acadêmicos façam análises e estudos sobre o mercado imobiliário, mostrando as tendências e padrões de valorizações dos imóveis, bem como ajudando a resolver problemas referentes ao assunto.

Portanto, mesmo tendo resultados simples, esta pesquisa mostrou que o SIG é uma ótima ferramenta para armazenar os dados do mercado imobiliário, tornando-se uma ferramenta bastante útil para os profissionais, seja para coletar as amostras de referência que serão utilizadas nos serviços de avaliações de imóveis, ou para fazer análises sobre esse setor. Esse sistema tem potencial para ser útil em outros setores da sociedade que possuam interesse no mercado imobiliário, bem como expandir a área de estudo de uma zona para toda cidade e até mesmo ser replicado em outros municípios.

#### **REFERÊNCIAS**

- ABNT. Associação Brasileira de Normas Técnicas. NBR 14653-1: Avaliação de bens Parte 1: Procedimentos gerais. Rio de janeiro. 2001.
- BARROS, O. N. F.; et al. Uma proposta para implantação do SIG na cidade de Londrina. Geografia, Londrina, v. 10, n. 2, p. 211- 224, 2001.
- BRAULIO, S. N. Proposta de uma metodologia para a avaliação de imóveis urbanos baseado em métodos estatísticos multivariados. Curitiba: UFPR, 2005. Dissertação (Mestrado em Ciências).
- MOREIRA, D. S.; et al. Engenharia de Avaliações de Imóveis apoiada em Técnicas de Análise Multicritério e Redes Neurais Artificiais. Revista de Sistemas de Informações da FSMA, n. 6, p. 49-58, 2010.
- QGIS Development Team. QGIS The Leading Open Source Desktop GIS. 2021. Disponível em: [https://www.qgis.org/en/site/about/index.html.](https://www.qgis.org/en/site/about/index.html) Acesso em: 25 de maio de 2021.
- SEMPLAN. Mapas de Teresina. 2020. Disponível em: [https://semplan.pmt.pi.gov.br/mapas](https://semplan.pmt.pi.gov.br/mapas-interativos/)[interativos/.](https://semplan.pmt.pi.gov.br/mapas-interativos/) Acesso em: 24 de maio de 2021.
- SEMPLAN. SAAD Leste. 2018. Disponível em: [https://semplan.pmt.pi.gov.br/sdu-leste/.](https://semplan.pmt.pi.gov.br/sdu-leste/) Acesso em 22 de maio de 2021.